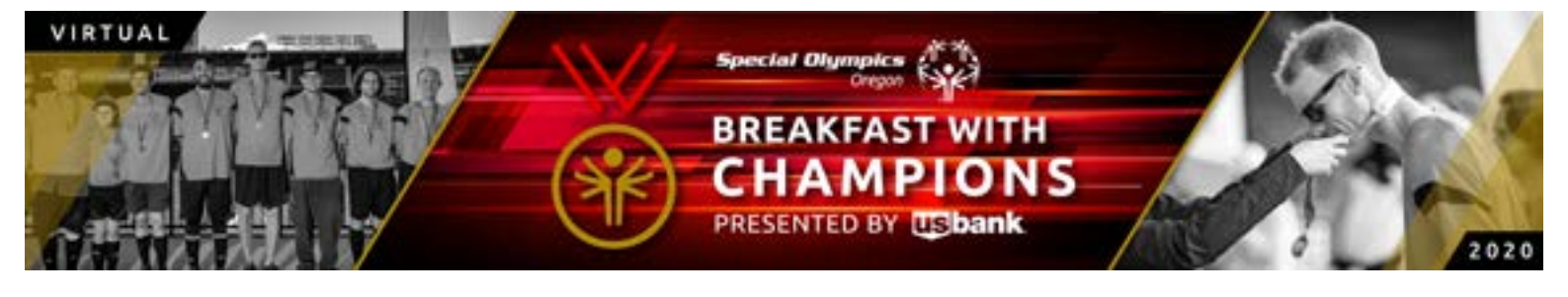

## **HOW TO HOST A ZOOM PARTY**

## **Bring your group of champions together to celebrate.** Here's how you can create your own ZOOM party in a few easy steps!

- 1. Use your corporate ZOOM account or sign up for a month here.
- 2. Schedule your "virtual party for Breakfast with Champions" at 7 am — one hour before livestream on October 14th— so that you can connect with your guests before the livestream starts at 8 am.

**Pro-tip:** make sure your meeting is scheduled without a password, enable video for host and participants, and disable the waiting room.

3. Send invitations. ZOOM has an option to copy the invite information and paste it into your email.

## **Suggested message:**

*"Join me on ZOOM for Special Olympic Oregon's Breakfast with Champions on October 14th! We are all looking for ways to connect these days and this is one way I have enjoyed getting together with friends and family in support of the great work of Special Olympics Oregon.*

*Through our ZOOM party, we'll watch the livestream together. [add any fun details you would like — encourage everyone have the same beverage, set your dress code, suggest snacks, etc.]*

*All you need to do is add the event to your calendar and register. Instructions for how to register can be found at soor.org/bwc.*

*And I hope you will consider making a gift to this incredible organization. During this critical time, our support of SOOR is vital.*

*Please let me know if you can be there!"*

- 4. Register yourself and any other members in your virtual table at <https://soor.ejoinme.org/rsvp>
- 5. On October 14th, open your ZOOM meeting early. Go to [soor.org](http://soor.org/bwc)/bwc and test the Share Screen function in the bottom bar of the video window. Then wait for your guests to arrive! Try the Share Screen function with your guests so that everyone is comfortable with the technology.
- 6. Spend some time connecting with your people! Share why Special Olympics Oregon is important to you. At 7:45 am share your screen and ask folks to mute. You should all be able to see each other in minimized video windows along the side of the screen. Open up the chat function and send messages to each other. Be sure to take a screenshot of your group! Send it to us at media@soor. org and post to social media by using hashatag #BreakfastWithChampions and #SOORbwc.
- 7. Close out your morning with tons of gratitude for your guests and their generosity.

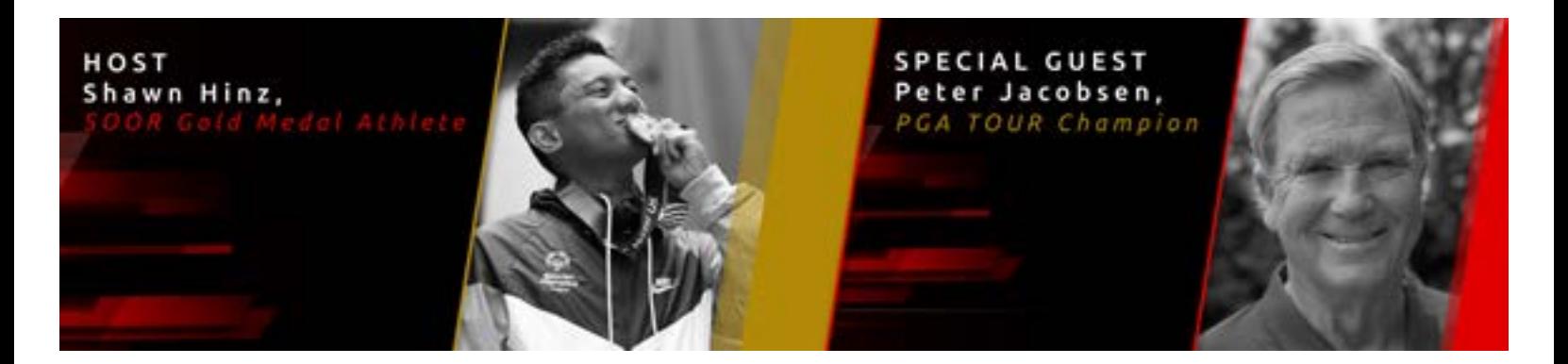